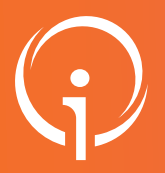

# FICHE PRATIQUE - VT HANDICAP Récupération d'une notification entre 2 ESMS de ma structure

### RECHERCHE DE LA NOTIFICATION AFIN DE VISUALISER COMMENT ELLE A ÉTÉ CIBLÉE

#### Je suis sur 2 établissements : Un FOYER DE VIE et un FAM.

L'usager est entré sur le Foyer de vie et je n'arrive pas à récupérer la notification pour le transférer sur le FAM.

- $\rightarrow$  1 Aller sur le tableau de bord du Foyer de vie, chercher l'usager concerné et cliquer sur son nom.
- → 2 Dans "Identité de l'usager et décision d'orientation (lecture seule)", descendre sur "Informations relatives à la décision d'orientation".

### NOTIFICATION CIBLÉE SUR LA CATÉGORIE D'ÉTABLISSEMENT (Importation en V0)

#### Informations relatives à la décision d'orientation

Catégorie d'établissement 382 - Foyer de Vie pour Adultes Handicapés Date de décision 21/07/2020 Validité 01/03/2021 - 28/02/2031 Qualification Orientation cible Caractérisation Orientation non caractérisée Historique

Cette notification est ciblée sur la catégorie d'établissement : 382 - Foyer de Vie pour Adultes Handicapées.

Or cet usager doit être entré dans un FAM - catégorie d'établissement : 437 - Foyer d'Accueil Médicalisé pour Adultes Handicapés (F.A.M.) (voir 448 - Établissement d'accueil médicalisé en tout ou partie pour personnes handicapées (E.A.M.) maintenant).

Il faut, dans ce cas, demander à l'ESMS de prendre contact avec sa MDPH afin que celle-ci cible la notification sur "Types de droit et prestation" (Importation V1)

## NOTIFICATION CIBLÉE SUR "TYPES DE DROIT ET PRESTATION"

(Importation en V1)

#### Informations relatives à la décision d'orientation

Identifiant de la décision 20978162\_NPH\_OREAN Type de droit et prestation 13.1 - Orientation vers un Etablissement d'accueil non médica Détails prestation 13.1.2 - Fover de Vie (FV) Date de décision 24/11/2020 Validité 01/05/2021 - 30/04/2031 Qualification Orientation cible

Cette notification est ciblée sur le type de droits et prestations : 13.1.2 - Foyer de Vie (FV)

Or le FAM est un établissement : 13.2.1 - Foyer d'Accueil Médicalisé (FAM)

Voir onglet : ADMINISTRATION, Établissements, Infos Générales, descendre sur "Types de droit et prestation"

□ 11.7 - Aide à l'insertion professionnelle - Subvention d'installation

13.1 - Orientation vers un Etablissement d'accueil non médicalisé

□ 13.1.1 - Foyer d'Hébergement (FH)

- $\Box$  13.1.2 Foyer de Vie (FV)
- □ 13.1.3 Foyer d'accueil polyvalent

13.2 - Orientation vers un Etablissement d'accueil médicalisé en tout ou partie 13.2.1 - Foyer d'Accueil Médicalisé (FAM)

□ 13.3 - Orientation vers une Maison d'accueil spécialisée (MAS)

```
□ 13.4 - Orientation vers un Service d'accompagnement à la vie sociale (SAVS)
```
#### Il faut alors cocher : 13.1.2 - Foyer de Vie (FV) en plus du FAM, afin de pouvoir récupérer la notification.

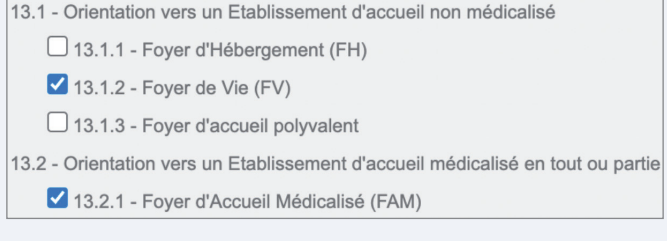